## **Keyboard Shortcuts (Access to the GrEditor)**

## GrEditor keyboard shortcuts

You can use the following keyboard shortcuts in the process [D2000 GrEditor.](https://doc.ipesoft.com/display/D2DOCV21EN/D2000+GrEditor) More experienced users can use the shortcuts for faster control and navigation of the process GrEditor.

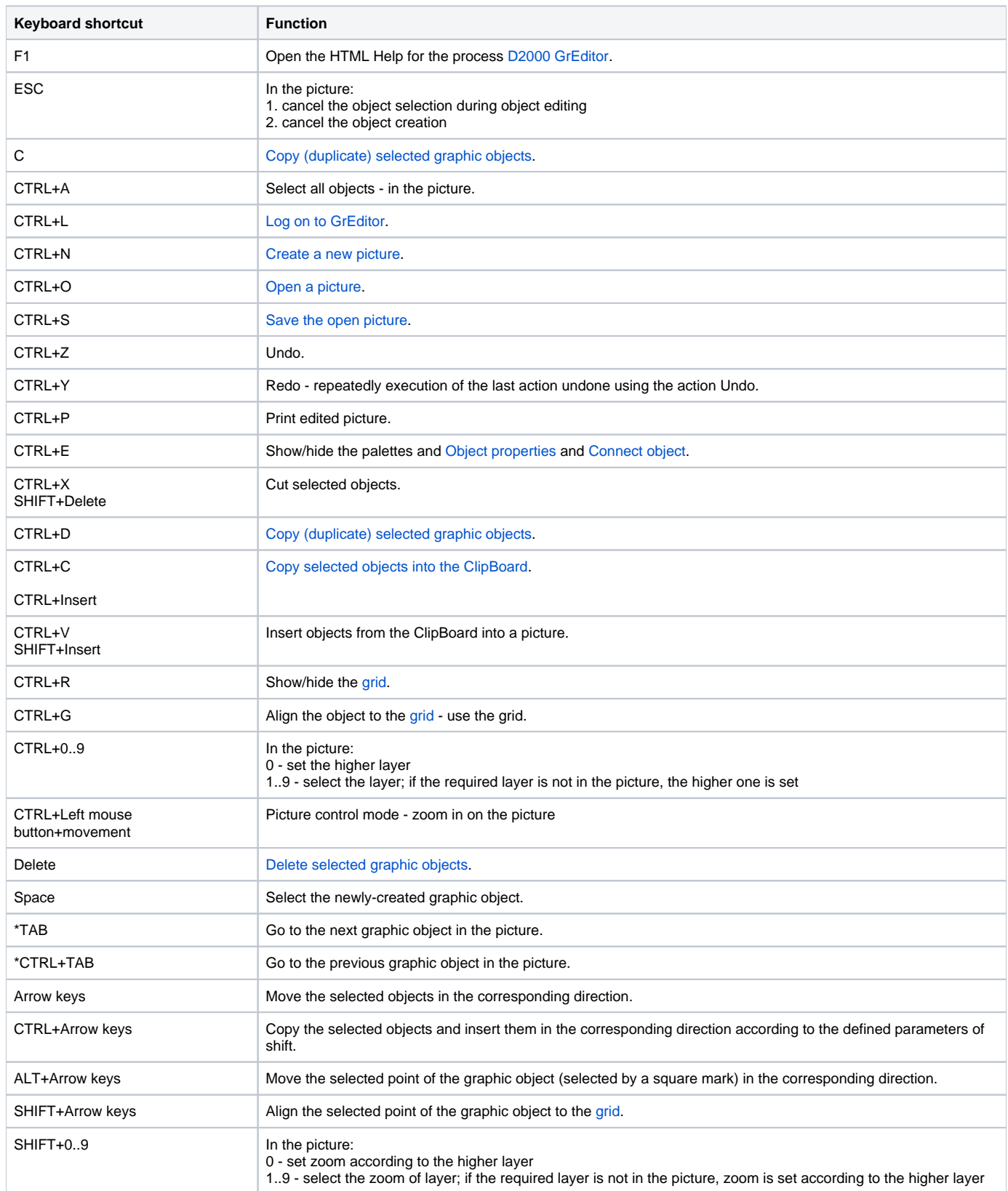

SHIFT+Left mouse button+movement

Picture control mode - movement in zoom

\* Graphic objects are, in order as were created, inserted into a sequential list - sequence. Using the keyboard shortcuts TAB a CTRL+TAB it is possible to go to the next (previous) object in this sequence. The position of the given object in the sequence is changed by changes in the object order, e.g. moving the object above or below another graphic object (topic [Change object order](https://doc.ipesoft.com/display/D2DOCV21EN/Change+the+Order)).

**Related pages:** [Access to GrEditor](https://doc.ipesoft.com/display/D2DOCV21EN/Access+to+the+GrEditor)